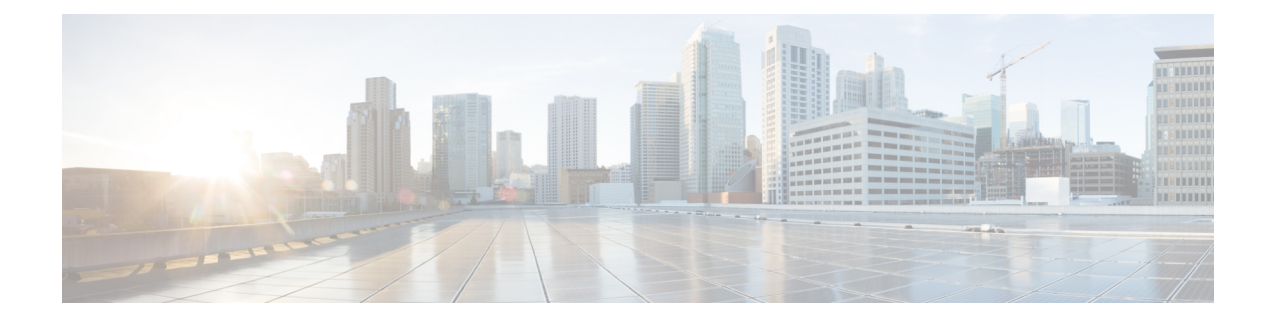

## **UDP Report Generation**

This chapter provides information to create and save user device profile reports. You can save these reports with a filename and store them in a folder on the first node server to review and print.

- BAT Report [Generation,](#page-0-0) on page 1
- [Generate](#page-0-1) User Device Profile Reports, on page 1
- Topics Related to UDP Report [Generation,](#page-2-0) on page 3

### <span id="page-0-0"></span>**BAT Report Generation**

Cisco Unified Communications Manager Bulk Administration (BAT) provides reports to help you manage records effectively. You can create and save reports that provide information about phones, users, user device profiles, managers and assistants, and gateway records.

You can customize BAT reports for phones and for user device profiles to meet your particular needs by choosing items from a list of device fields and line fields. You can also choose how to arrange the fields in the report. The system generates the report in the CSV file format. You can save these reports with a filename and store them in a folder on the first node server to review and print.

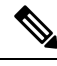

**Note** You cannot customize reports for users, managers, assistants, and gateways because they have a fixed format.

Example

You need to have a list of all the directory numbers with their forwarding destinations by phone model. You can generate a Phone Report for the Cisco Unified IP Phone model 7960 and choose these query details: Device Name, Directory Number, Forward Busy Destination, Forward No Answer Destination, and Label. You can arrange the report fields, so the Label field follows the Directory Number field and precedes the two forward destination numbers.

### <span id="page-0-1"></span>**Generate User Device Profile Reports**

Use BAT to generate reports for User Device Profiles (UDP). The format of the reports for UDPs cannot be customized.

I

#### **Procedure**

<span id="page-1-1"></span><span id="page-1-0"></span>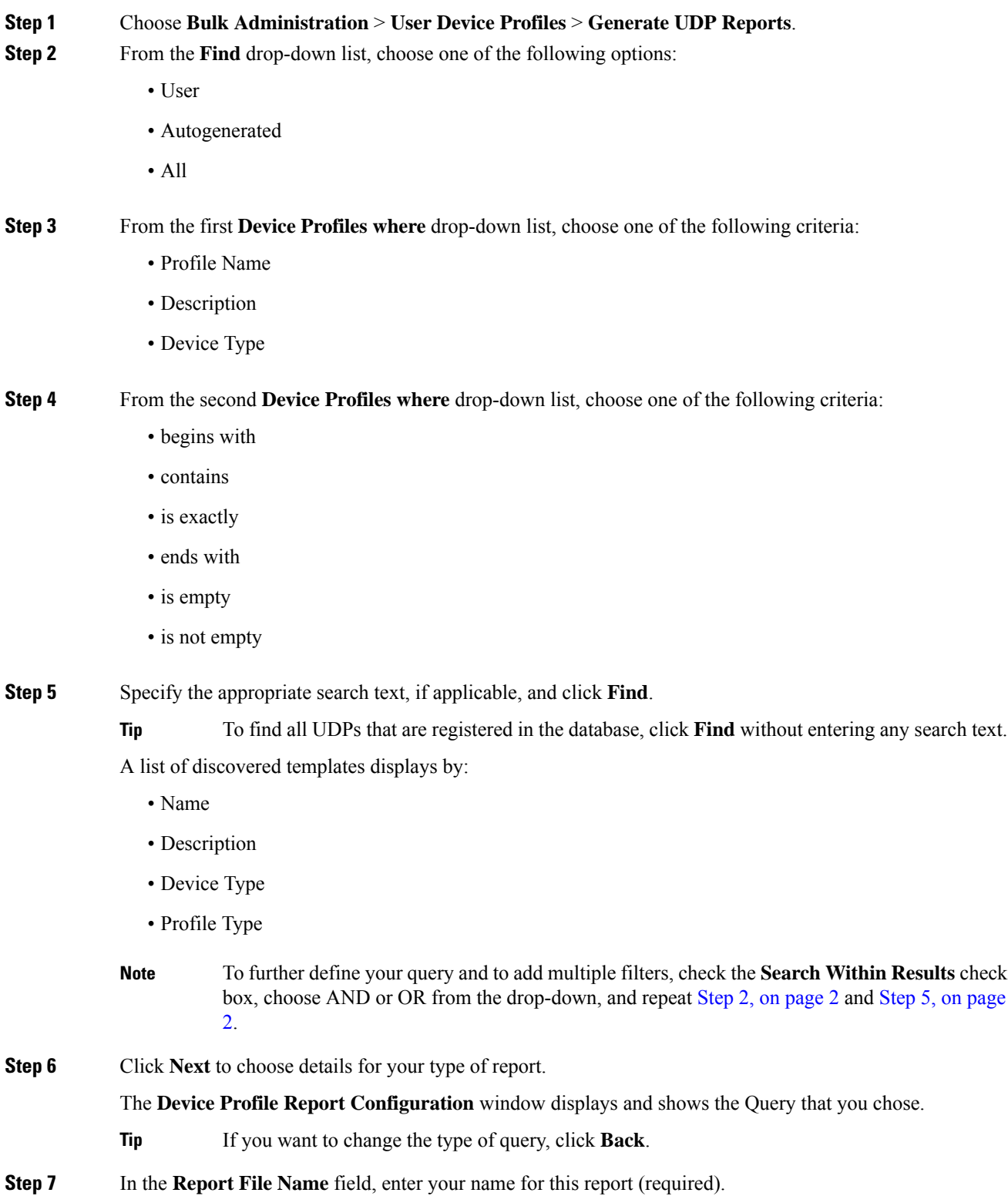

**UDP Report Generation**

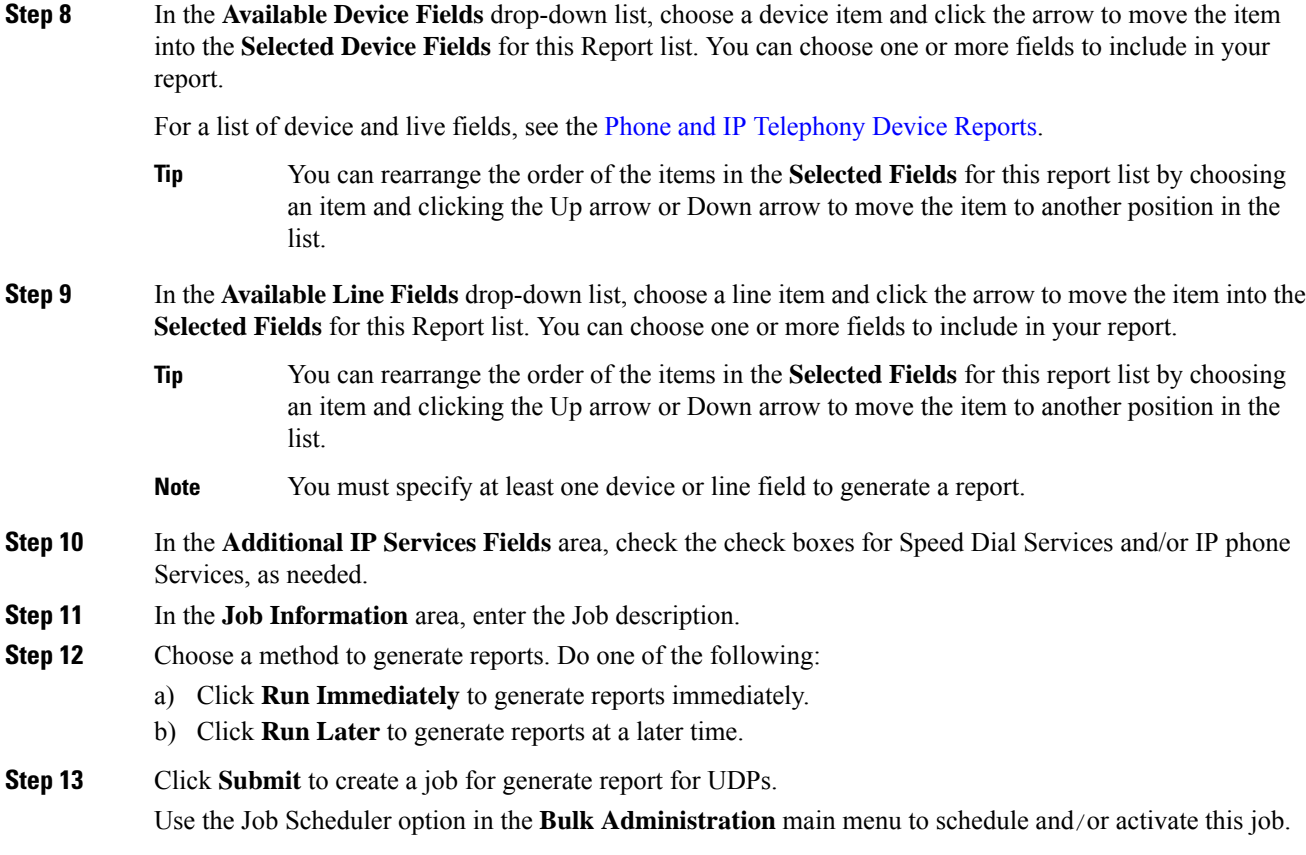

#### **What to do next**

You can search and download the report file using the Upload/Download Files option in the **Bulk Administration** menu.

#### **Related Topics**

BAT Log [Files](cucm_b_bulk-administration-guide-14SU1_chapter79.pdf#nameddest=unique_104) Manage [Scheduled](cucm_b_bulk-administration-guide-14SU1_chapter78.pdf#nameddest=unique_103) Jobs Topics Related to UDP Report [Generation,](#page-2-0) on page 3 Upload and [Download](cucm_b_bulk-administration-guide-14SU1_chapter3.pdf#nameddest=unique_56) Files

# <span id="page-2-0"></span>**Topics Related to UDP Report Generation**

- [Generate](#page-0-1) User Device Profile Reports, on page 1
- Phone and IP [Telephony](cucm_b_bulk-administration-guide-14SU1_chapter13.pdf#nameddest=unique_139) Device Reports
- Manage [Scheduled](cucm_b_bulk-administration-guide-14SU1_chapter78.pdf#nameddest=unique_103) Jobs
- BAT Log [Files](cucm_b_bulk-administration-guide-14SU1_chapter79.pdf#nameddest=unique_104)

 $\mathbf I$